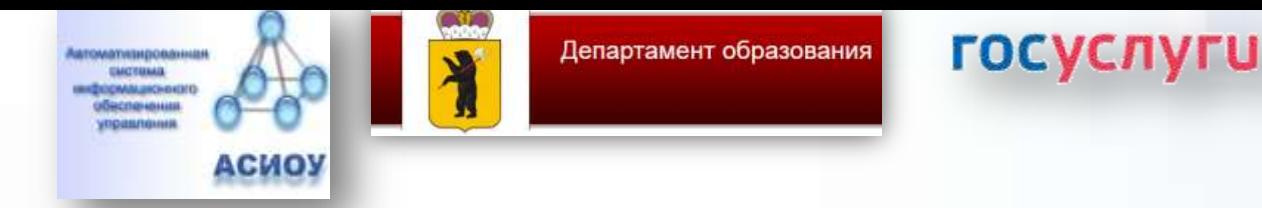

разовательную о<del>сятельность</del> в<br>образовательным программам ск $\mathcal{L}$ рисски пи *«Зачисление в образовательное учреждение, осуществляющее образовательную деятельность по среднего профессионального образования»*

*в 2022 году*

*Департамент образования Ярославской области* 

Для Заявителей

Зайдите на портал ЕПГУ по адресу [http://gosuslugi.ru](http://gosuslugi.ru/) и авторизуйтесь с Вашим логином и паролем.

Данную услугу могут получить пользователи *ТОЛЬКО* с подтвержденной учетной записью.

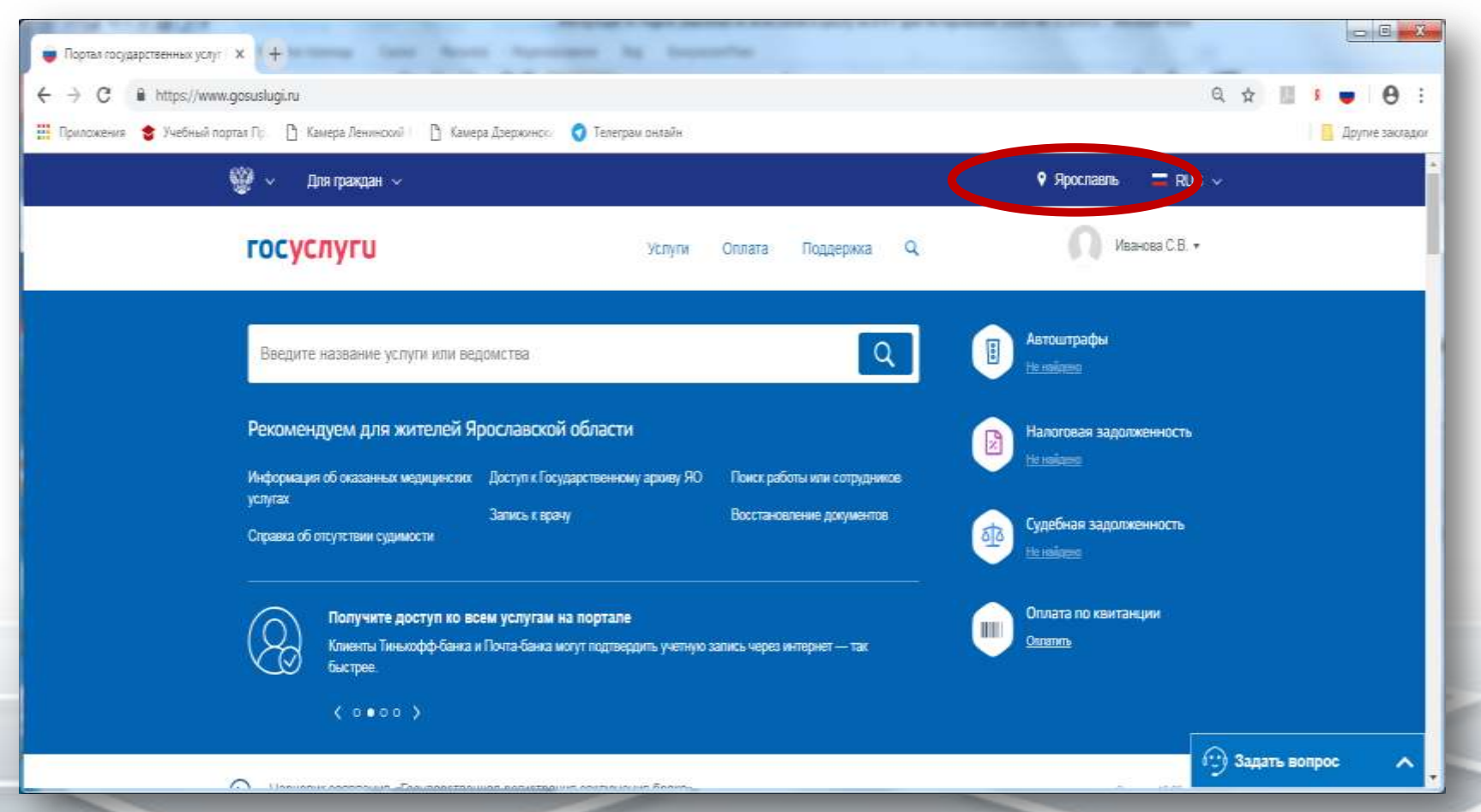

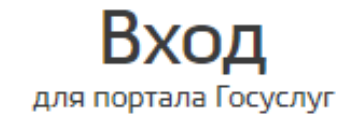

 $+7()$ Другой пользователь

........

Войти

### Я не знаю пароль

Вход с помощью электронной подписи

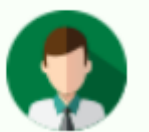

## Статус учетной записи -«Подтвержденная»

Пользуйтесь электронными услугами на портале без ограничений.

## Выбрать услугу

В Ярославской области данную услугу можно получить на ПК либо на смартфоне, открыв любой браузер. Из мобильного приложения данная услуга недоступна. Интерактивные формы других регионов образовательные организации Ярославской области не увидят и не смогут обработать заявления.

Проверьте, чтобы правильно было определено местоположение – **Ярославская область**.

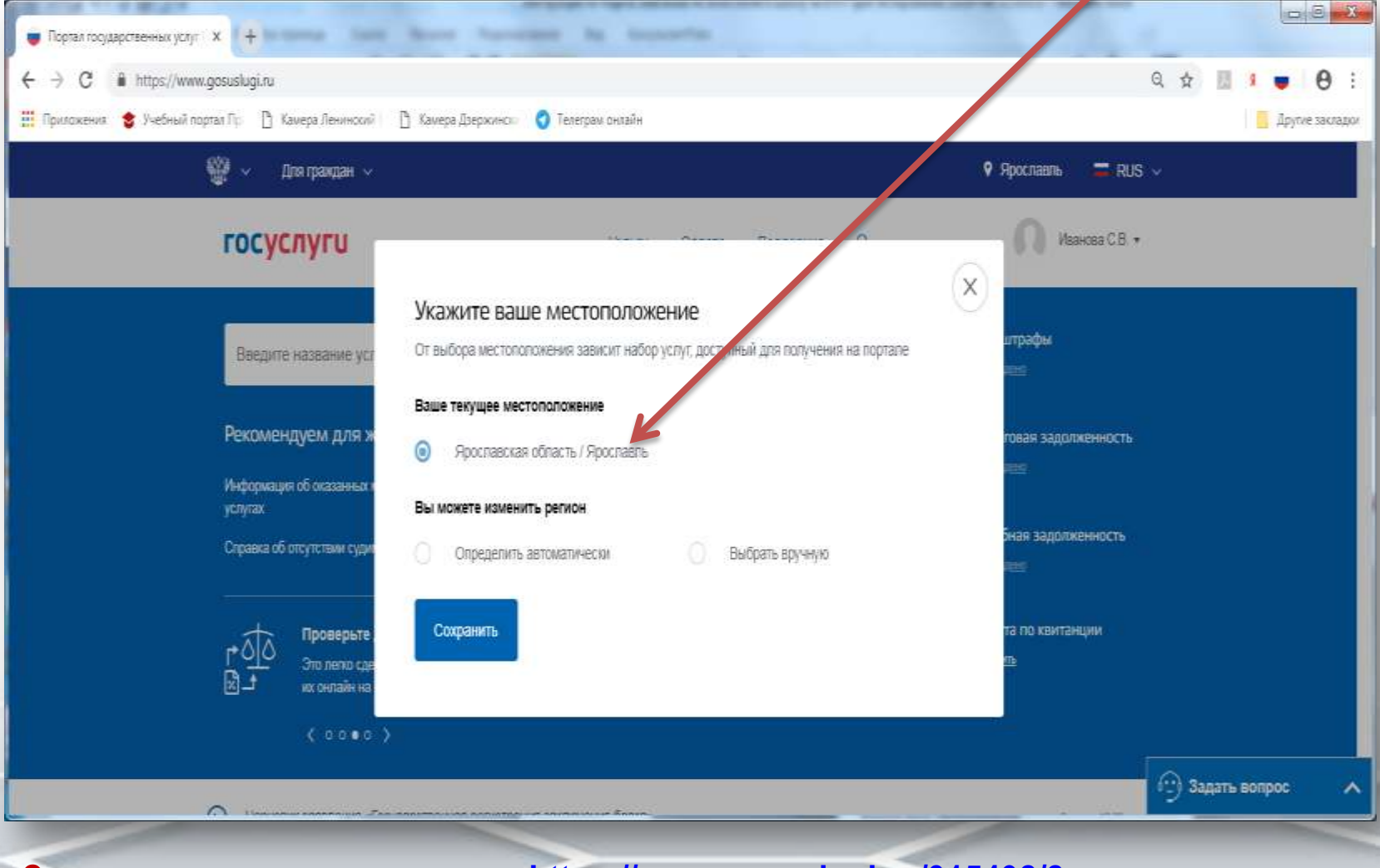

**Ссылка для получения услуги <https://www.gosuslugi.ru/315492/2>**

## «Зачисление в образовательное учреждение, осуществляющее образовательную деятельность по образовательным программам среднего профессионального образования»

Зачисление в образовательное учреждение, осуществляющее образовательную деятельность по образовательным программам среднего профессионального образования

#### Информирование

#### Уважаемым Заплитель/

Перед заполнением заявления просим Вас внимательно ознакомиться с усповнями зачисления в государственные образовательные организации, осуществляноцие образовательную деятельность по образовательным программам среднего профессионального образования (далее - образовательные организации).

1. Для годачи заявления о зачислении в образовательную организацию необходимо последовательно гройти все цани. на данном Портале.

2. Заявление, поданное в электронном виде в образовательную организацию, будет рассмотрено так же, как заявление. подвиное пично

3. Датай подачи заявляние очитается дата подачи заявляния через портал посударственных и муниципальных услуг, либо **TM-RIL** 

4. Запаление в этектронном виде поступит в образовательную организации. С текущим состоянием запаления можно соняксвалься в Личном кабунете Запавтеля, а также в образовательной организации, куда подано заявление

5. Для получения услуги Заявитель должен предоставить в выбранную образовательную организацию оритинальнеобходимых документов, в установленные сроки. В случае не предоставления требуемых документов Заквителю может быть отказано в услуге.

6. Зачисления в образовательные организации осуществляется не основании Превил примея профессиональных образовательных организаций

7. По следявленостям, требукидим напичих у поступшоцих отредкленных посрекских способностей, физических и (или) походилических качеств, зачесленне производится с учение разульпатов вступительных испытаний

В. Результат предоставления государственной услуги.

- зачастение в Укрепдения; - мативированный откез в зачеслении в Укрендоние.

С условиями подачи заявления согласен (в)

Даю свое согласие на обработку своих персональных данных, необходимых для попучения услуги, в соответствии с Федеральным законом от 27 июля 2006 года № 152-ФЗ "О персональных данных". Данное согласие может быть отозвано в любой момент по моему лисьменному заявлению

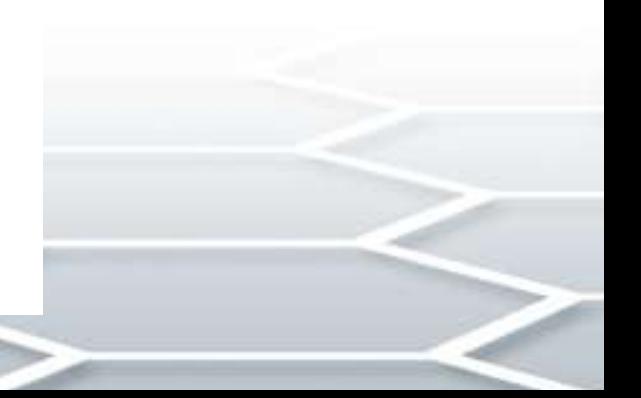

#### $\overline{\mathcal{A}}$ Сведения об образовании

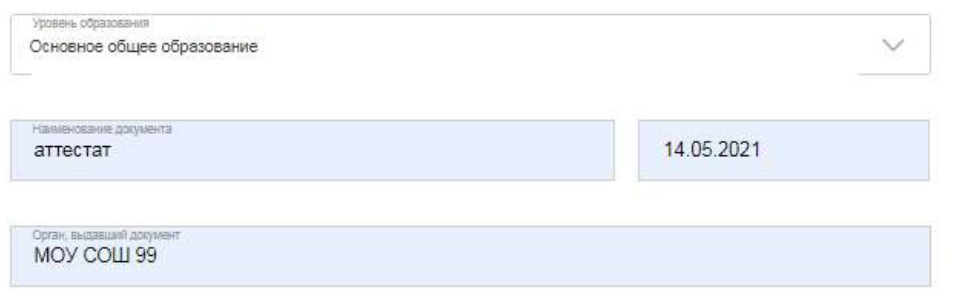

#### 5 Информация об образовательном учреждении

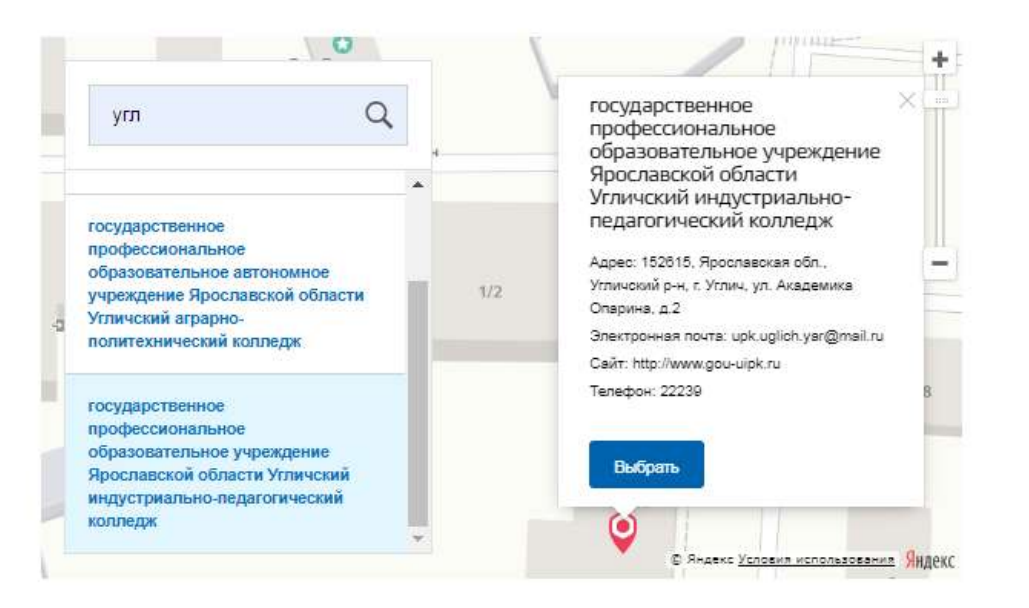

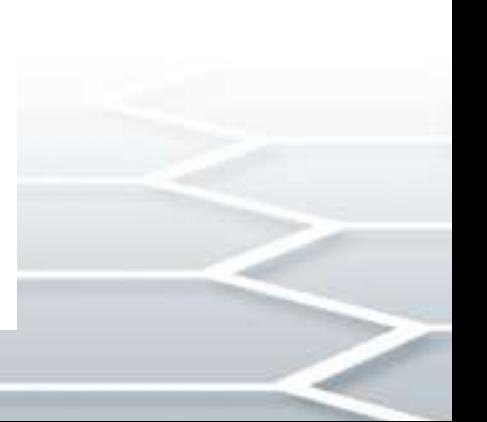

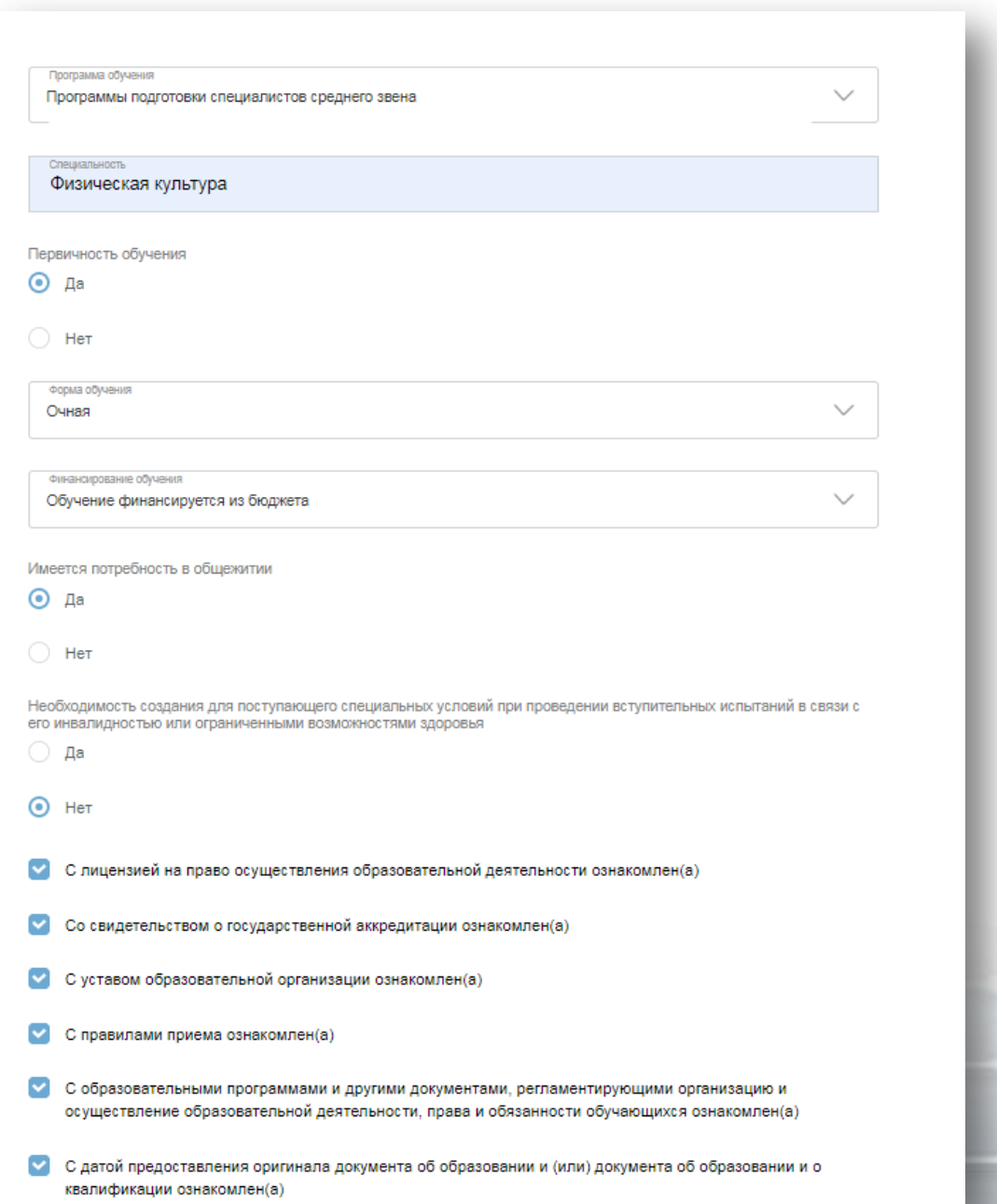

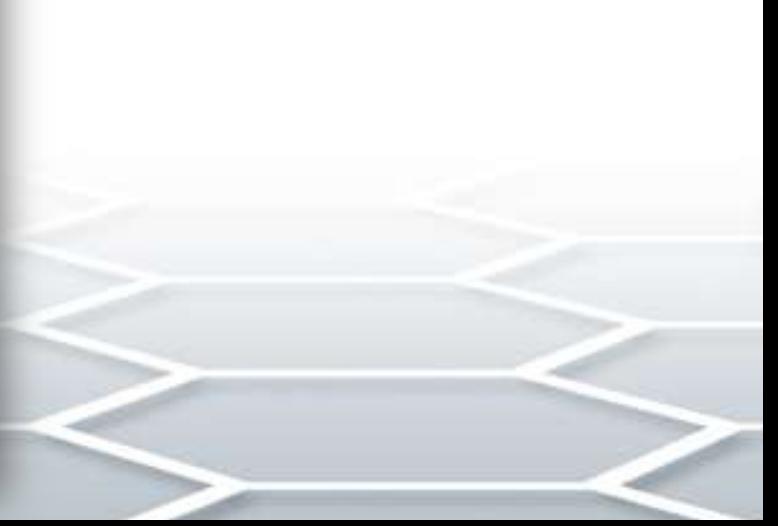

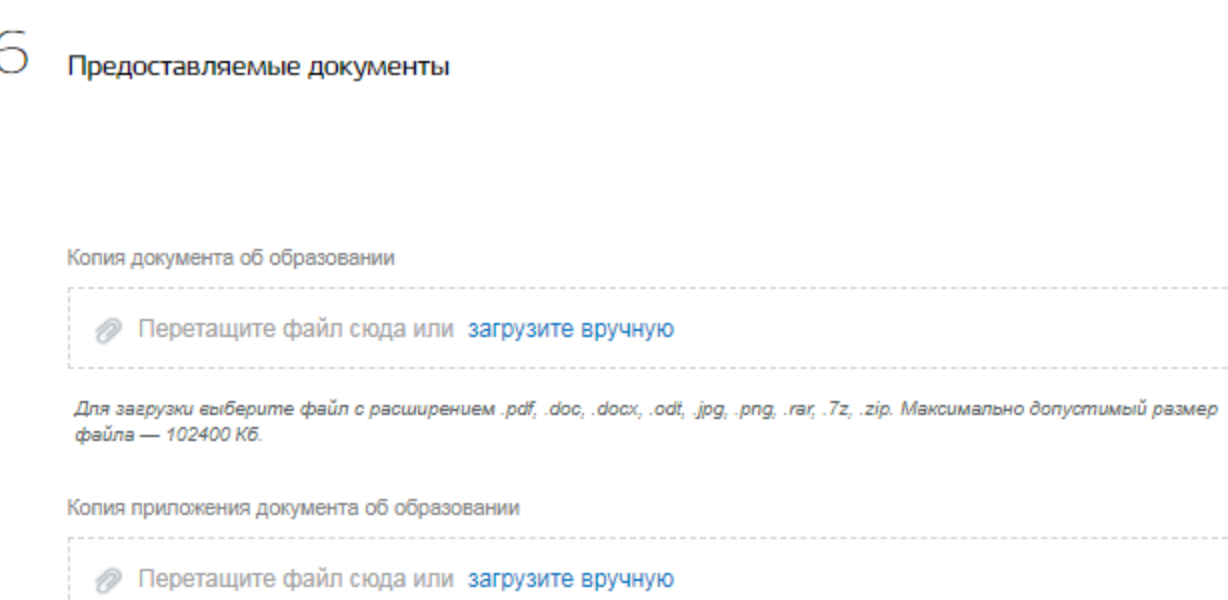

Для загрузки выберите файл с расширением .pdf, .doc, .docx, .odt, .jpg, .png, .rar, .7z, .zip. Максимально допустимый размер<br>файла — 102400 Кб.

### Подать заявление

# Все статусы по конкретному заявлению можно<br>посмотреть в личном кабинете ENV

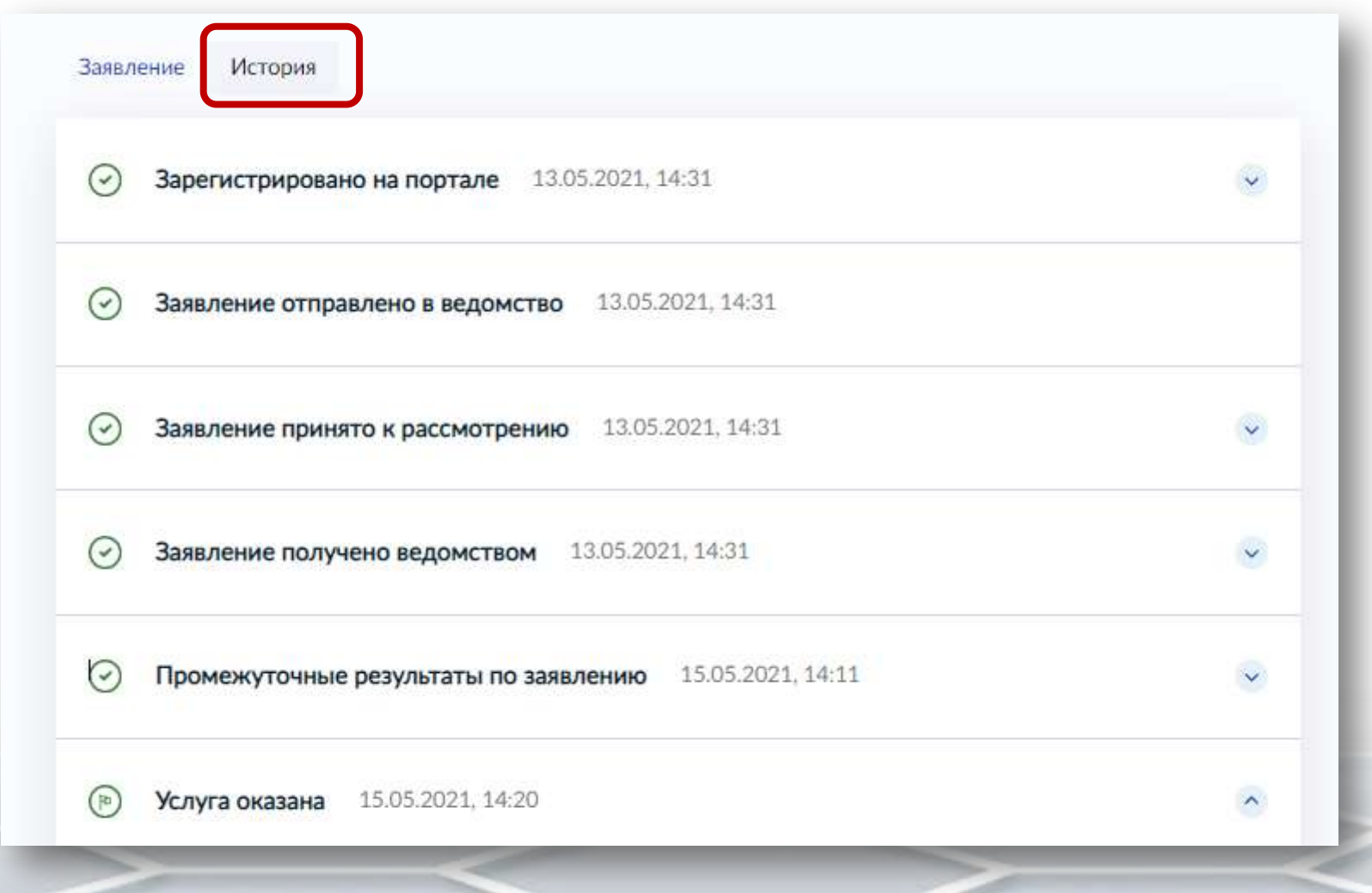

# Все статусы по конкретному заявлению можно<br>посмотреть в личном кабинете ENV

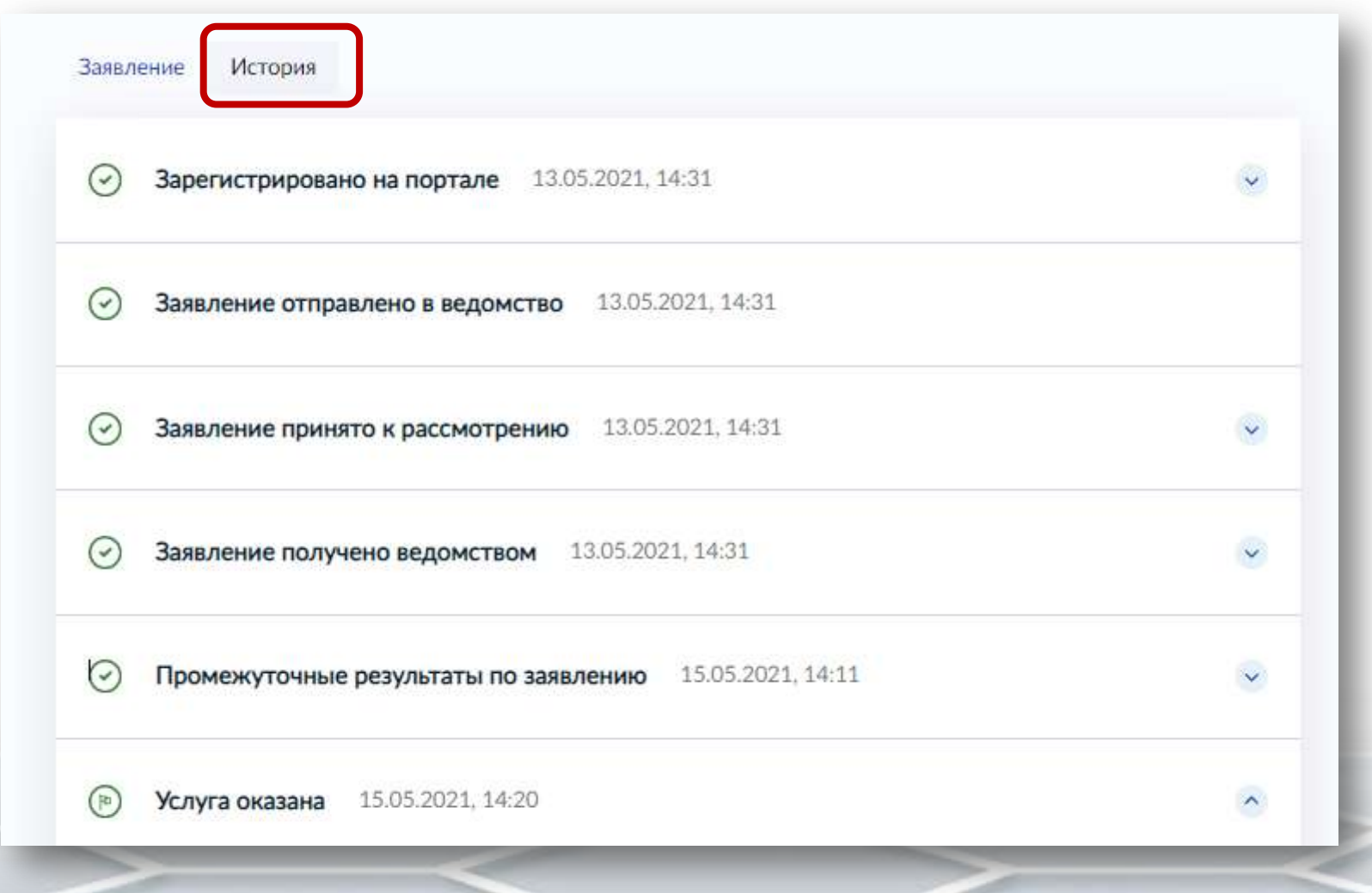